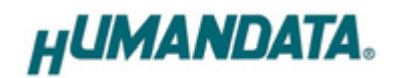

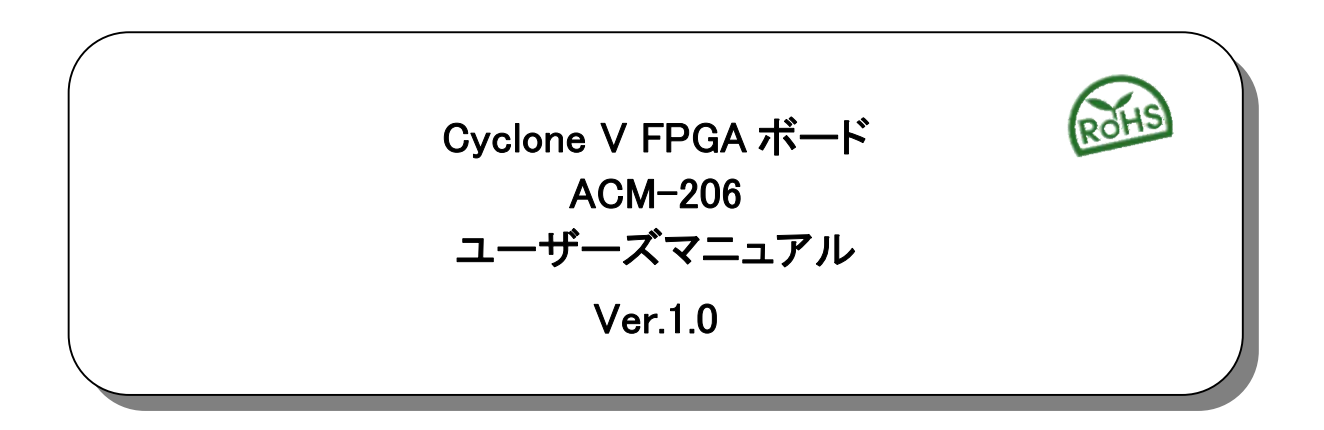

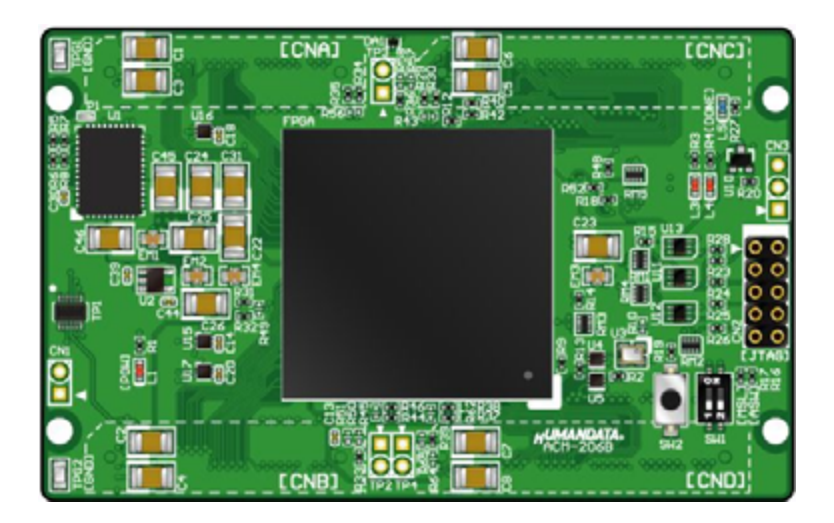

ヒューマンデータ

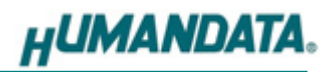

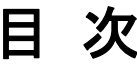

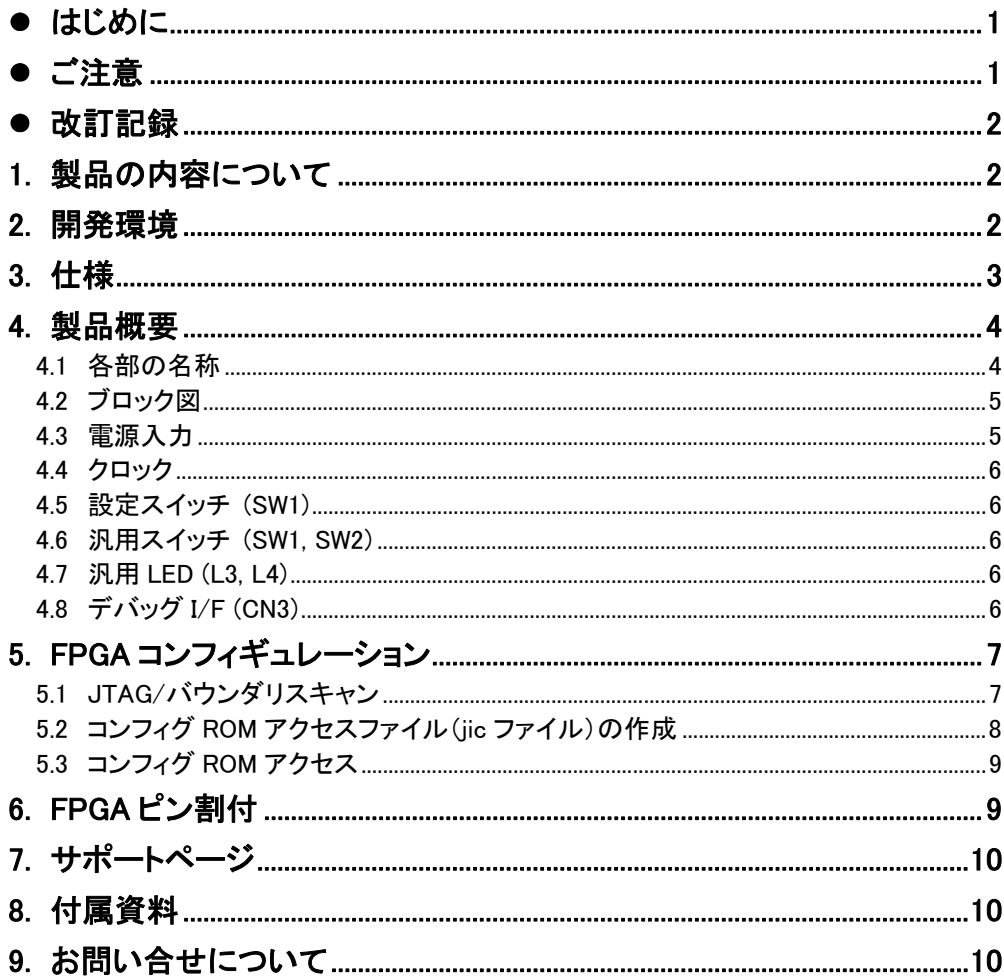

## ● はじめに

この度は Cyclone V FPGA ボード ACM-206 シリーズをお買い上げいただきまして、誠に ありがとうございます。

ACM-206 は、ALTERA 社の高性能 FPGA Cyclone V シリーズを用いた FPGA ボードで、 電源回路、クロック回路、コンフィギュレーション回路などを装備した、使いやすいボードに なっています。どうぞご活用ください。

### ● ご注意

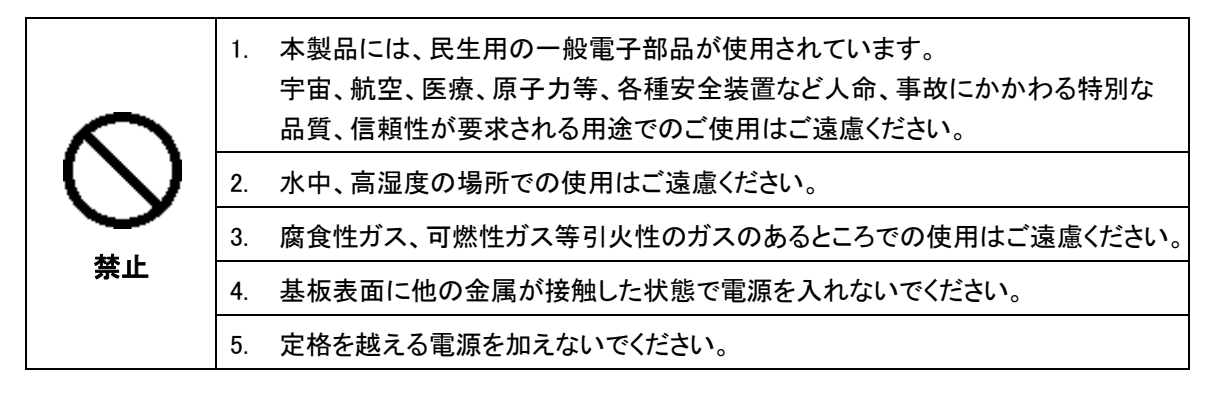

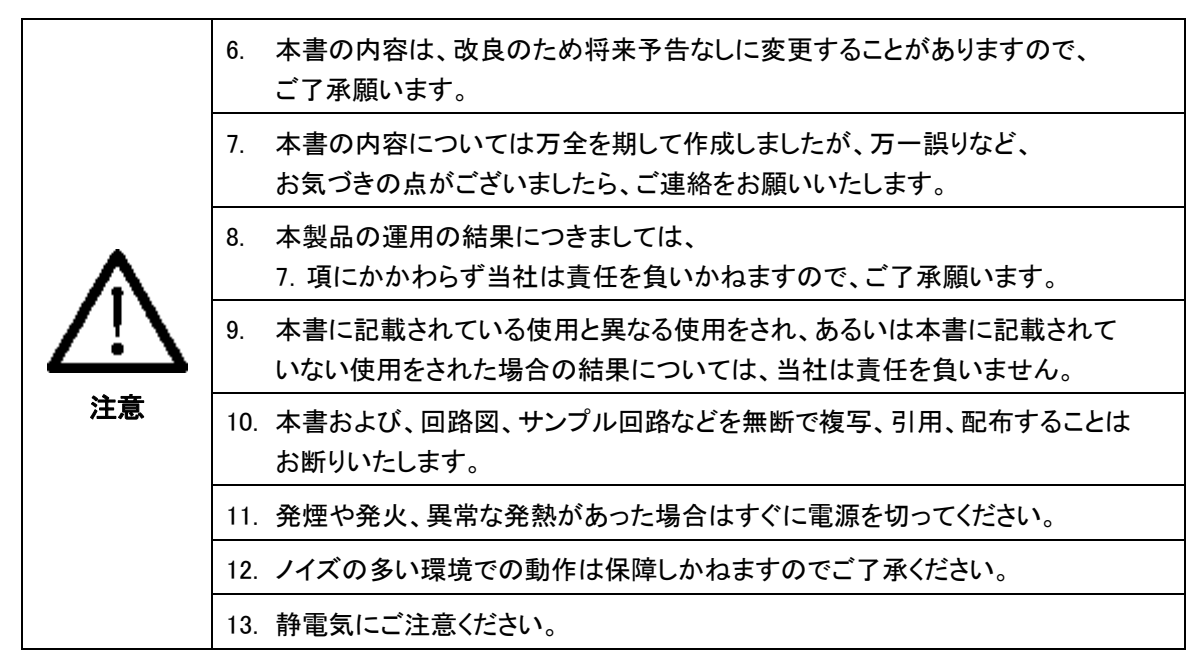

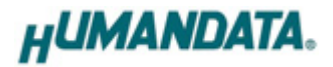

## 改訂記録

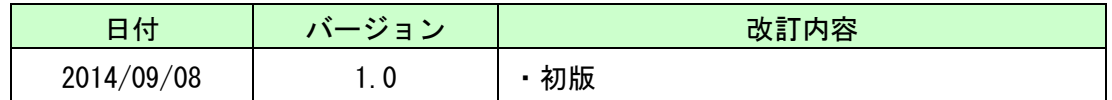

### 1. 製品の内容について

本パッケージには、以下のものが含まれています。万一、不足などがございましたら、弊 社宛にご連絡ください。

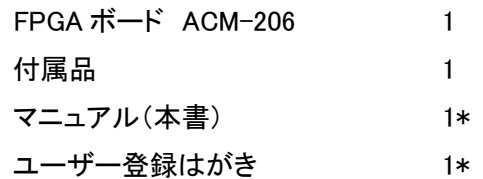

\* オーダー毎に各 1 部の場合があります。(ご要望により追加請求できます。)

### 2. 開発環境

FPGA の内部回路設計には、回路図エディタや HDL 入力ツール、論理合成ツール等が必 要です。開発ツールの選択はユーザ様で行っていただくようお願いいたします。当社では開 発ツールについてのサポートと搭載デバイスそのもののサポートは一切行っておりません。

本マニュアルは、マニュアル作成時に当社で使用している開発ツールを元に作成しています。

# 3. 仕様

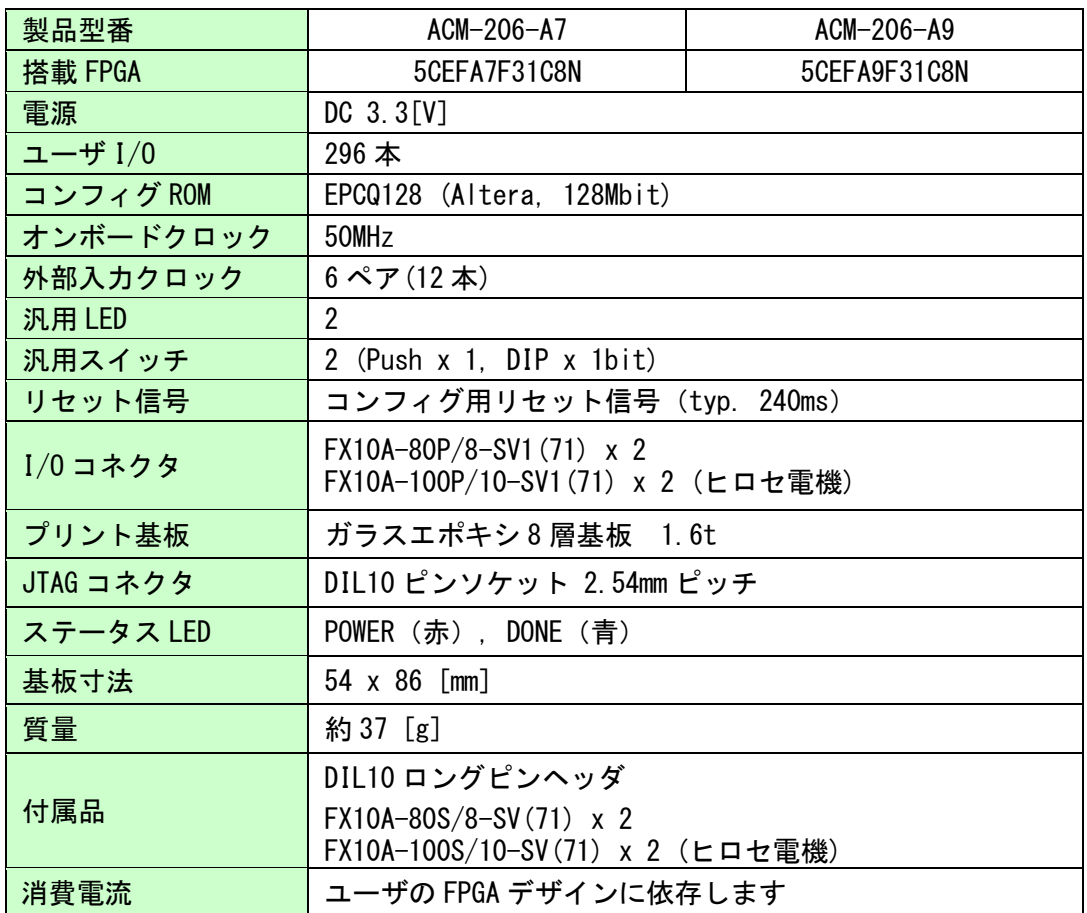

\*これらの部品や仕様は変更となる場合がございます

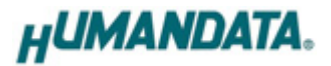

# 4. 製品概要

### 4.1 各部の名称

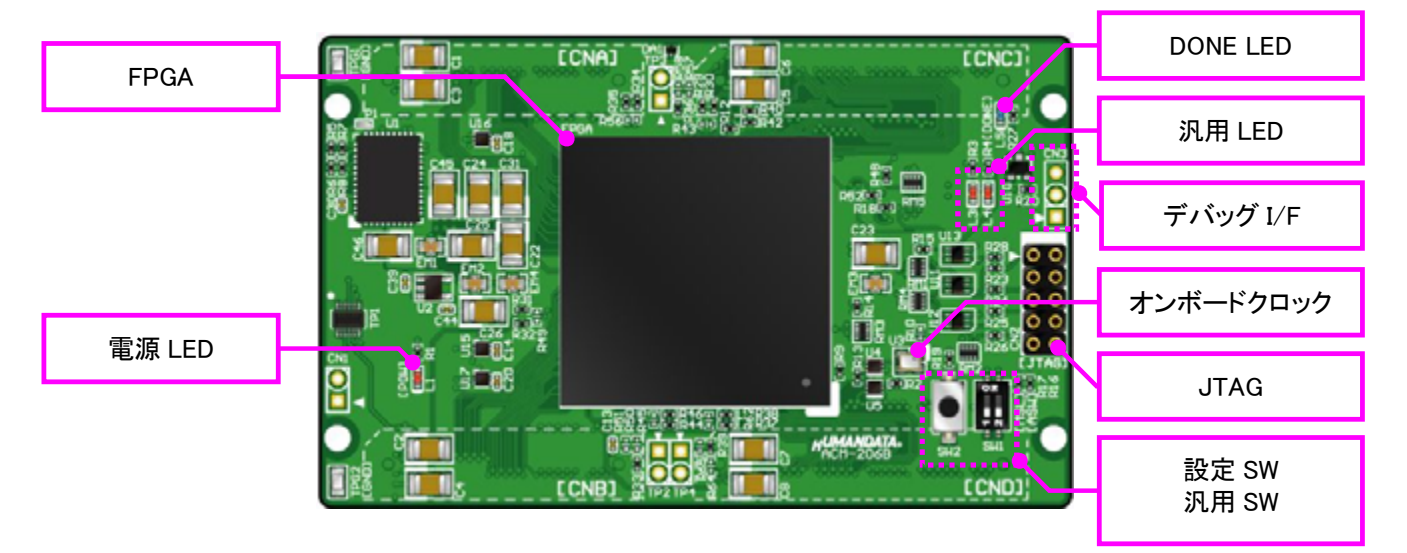

部品面

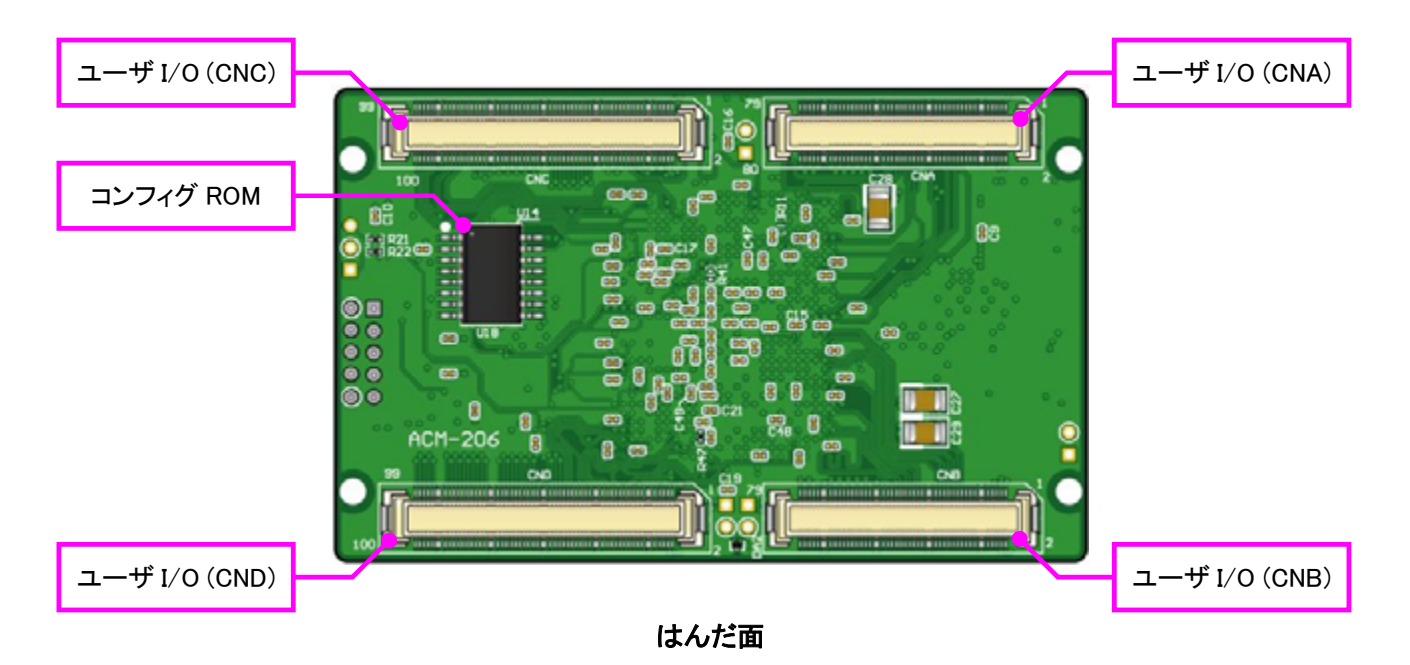

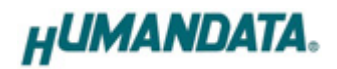

4.2 ブロック図

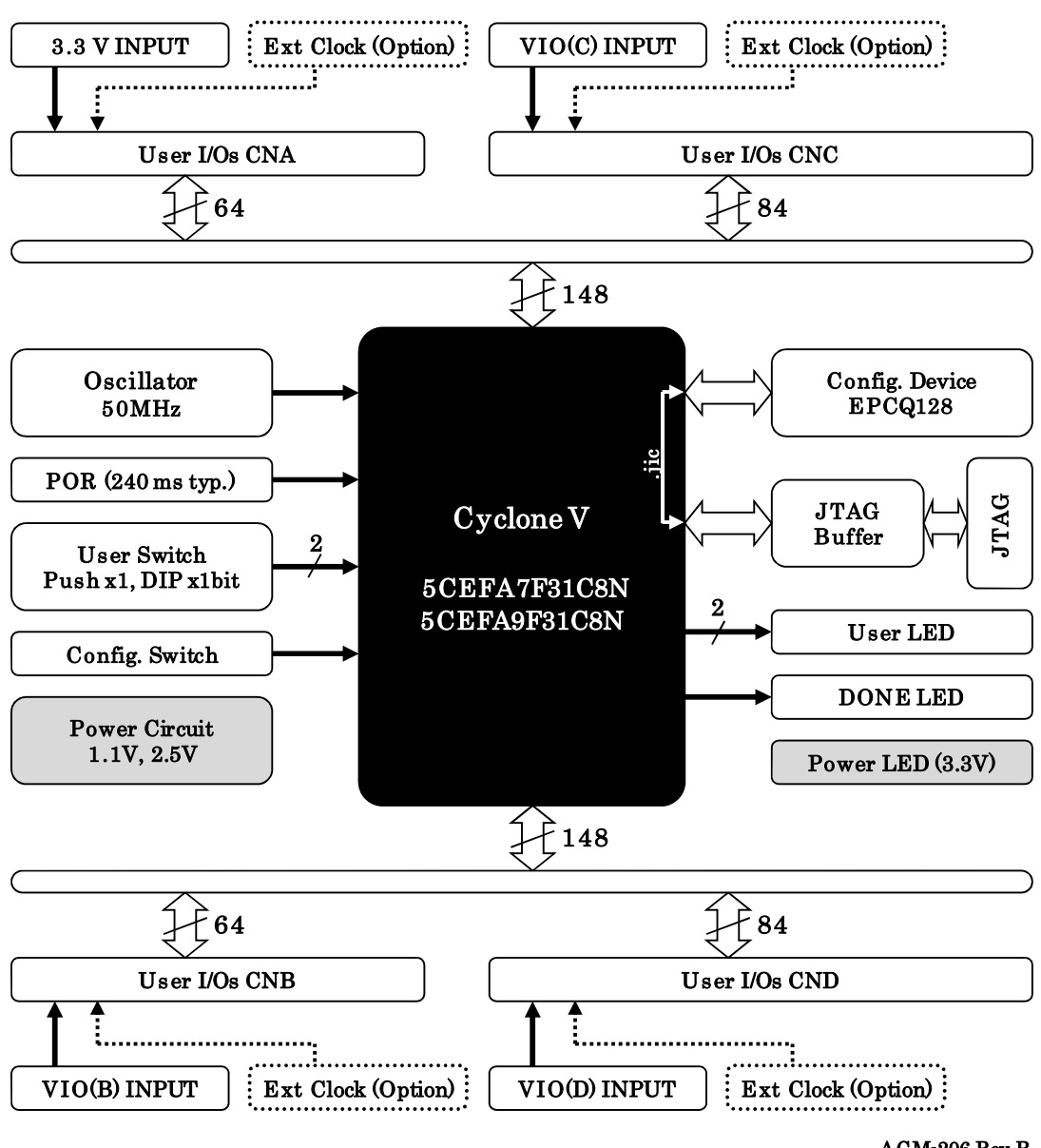

#### ACM-206 Rev.B

4.3 電源入力

電源は CNA,より 3.3V を供給してください。内部で必要になる 1.1V、2.5V はオンボードレ ギュレータにより生成されます。

CNB, CNC, CND からは I/O 用電源 VIO(B), VIO(C), VIO(D)を入力することが可能です。 外部から供給する 3.3V 電源は充分安定して、充分な余裕のあるものをご用意ください。 いずれも 3.3V を超えることはできません。

詳しくは FPGA のデータシートや回路図などを参照してください。

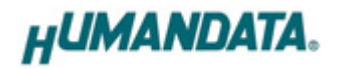

#### 4.4 クロック

オンボードクロックとして 50MHz(U3)を搭載しています。ユーザ I/O コネクタより外部クロッ クを入力することも可能です。詳しくは回路図をご参照ください。

#### 4.5 設定スイッチ (SW1)

設定スイッチによりコンフィギュレーションモードを変更することが可能です。各ピンの詳 細については ALTERA 社のコンフィギュレーションハンドブックをご参照ください。

SW1

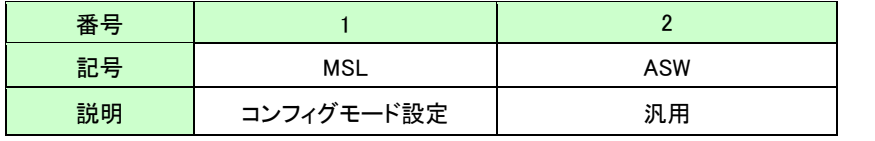

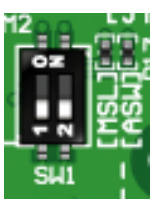

コンフィギュレーションモード

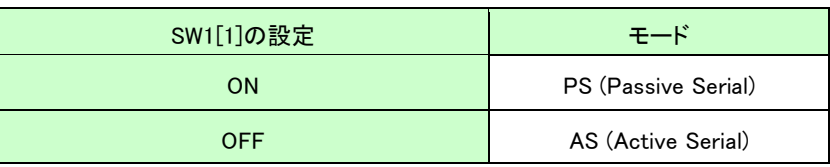

MSL は FPGA のコンフィギュレーションモードを設定します。

・PS (Passive Serial) モード : JTAG アクセスの際に設定してください

- ・AS (Active Serial) モード : 下記の場合に設定してください
	- コンフィグ ROM にアクセスする (データ書込み、消去など)
	- コンフィグ ROM から FPGA をコンフィギュレーションする(電源投入時)

#### **4.6 汎用スイッチ (SW1, SW2)**

SW1 の 2bit 目と SW2 を汎用用途に使用できます。プルアップされていますので ON(Push) にて FPGA への Low 入力となります。

#### 4.7 汎用 LED (L3, L4)

L3, L4 を汎用用途に使用できます。プルアップされていますので FPGA の Low 出力で点 灯します。

#### 4.8 デバッグ I/F (CN3)

直列抵抗を介して FPGA に直接接続されています。汎用用途にご利用頂けます。

# 5. FPGA コンフィギュレーション

 $\sim$ 

JTAG コネクタよりバウンダリスキャンを行い、FPGA へのコンフィギュレーションやコンフィ グ ROM のアクセスを行います。

コンフィグ ROM から FPGA へのコンフィギュレーションは、AS モードにて電源投入時に自 動的に行われます。十分に検査した安全性のあるデータを書き込むようにしてください。

ケーブル接続時は誤接続に注意してください。

JTAG コネクタのピン配置は次表のとおりです。

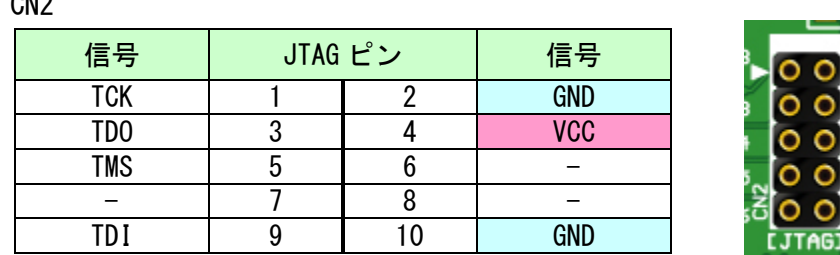

ダウンロードケーブルとの接続には、付属のロングピンヘッダをご利用いただけます。

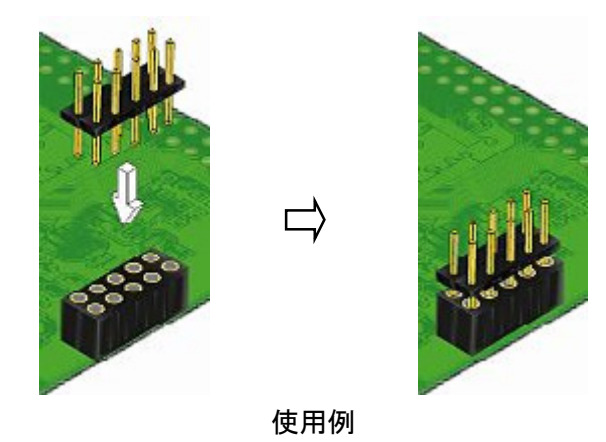

### 5.1 JTAG/バウンダリスキャン

FPGA を直接コンフィギュレーションするには、バウンダ リスキャンにより認識されたデバイスに sof ファイルを割り つけてプログラマを実行します。コンフィグ ROM を使用し たコンフィギュレーションには次節をご参照ください。

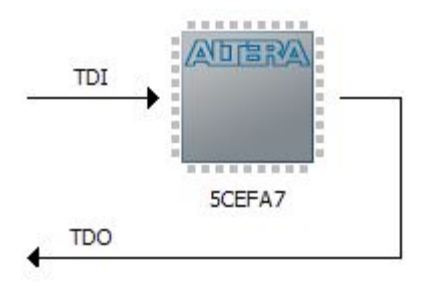

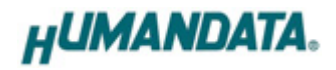

### 5.2 コンフィグ ROM アクセスファイル(jic ファイル)の作成

コンフィギュレーション ROM へ書き込むためには jic(JTAG Indirect Configuration)ファイル が必要となります。作成手順を以下に示します。

(1) QuartusII の【File】から、【 Convert Programming Files..】をクリックします

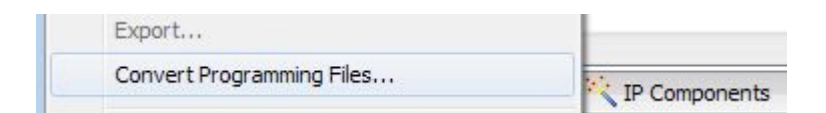

#### (2) 設定画面にて必要な項目を設定します

- 【Programming File type】:JTAG Indirect Configuration File (.jic)  $\bullet$
- 【Configuration device】:EPCQ128
- 【File name】: 任意  $\bullet$
- 【Memory Map File】:チェック無し

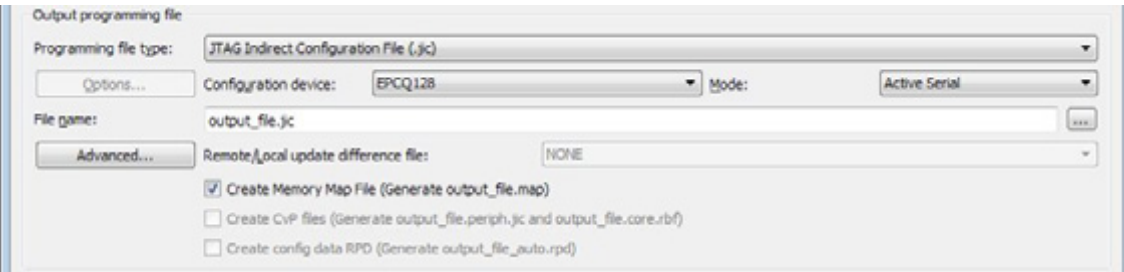

- (3) 【Flash Loader】を選択し【Add Device..】をクリックします
- (4) 搭載デバイスを選択し【OK】をクリックします
- (5) 【SOF Data】を選択し【Add File...】をクリックします
- (6) 変換する sof データを選択し【OK】をクリックします

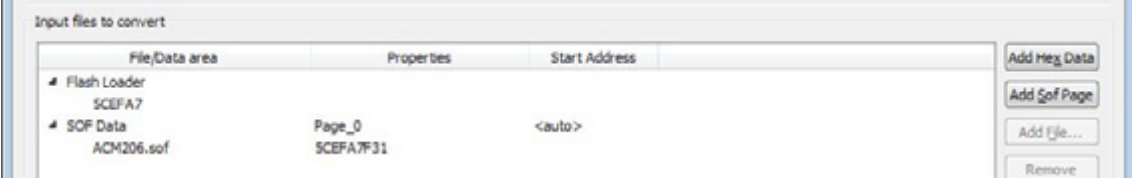

(7) 【Generate】をクリックします

### 5.3 コンフィグ ROM アクセス

作成した jic ファイルでコンフィギュレーション ROM にデータを書き込みます。コンフィギュ レーションモードは AS モードに設定しておく必要があります。イレースも同様の手順で可能 です。

(1) 【Add File...】をクリックし jic ファイルを選択します

(2) 【Program/Configure】にチェックを入れ、【Start】をクリックします

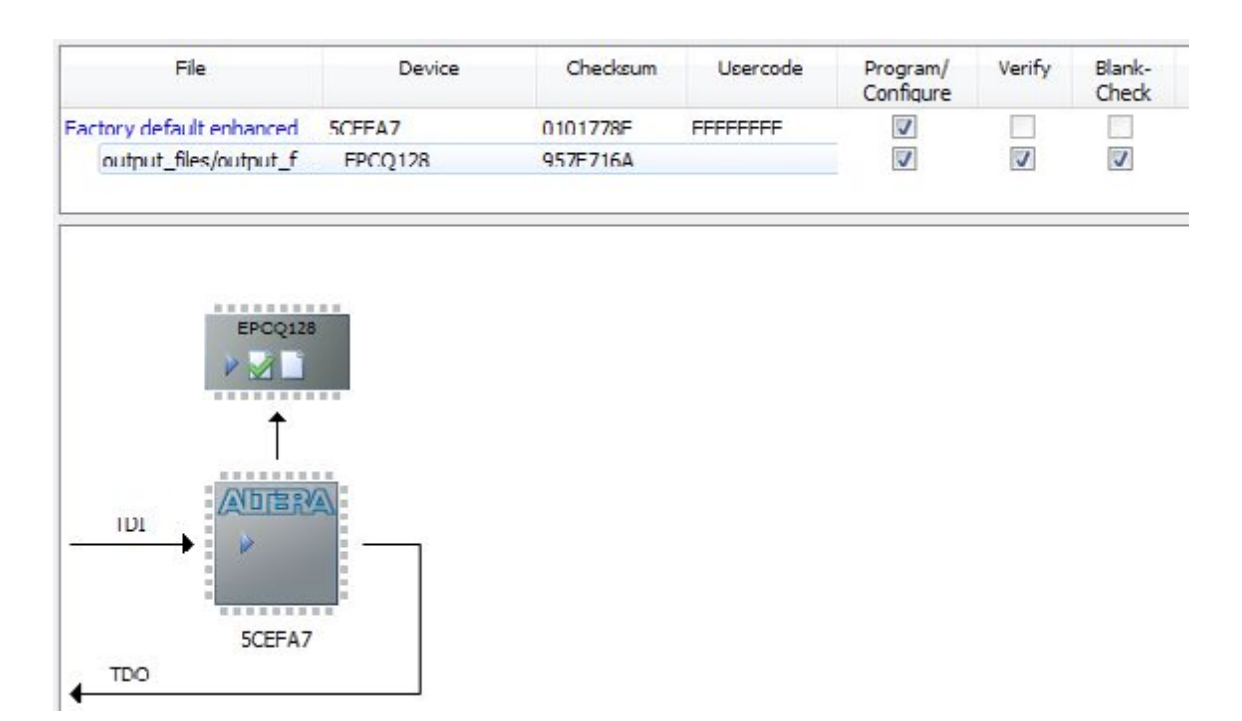

## 6. FPGA ピン割付

FPGA BANK は下表のように「BANK Group」にまとめられています。Group A の Vccio は CNA より供給する V33A(3.3V)固定です。Group B,C,D の Vccio には CNB,CNC, CND より設 計に合った値を供給できます。

ピン割付表は資料ページよりご参照ください。

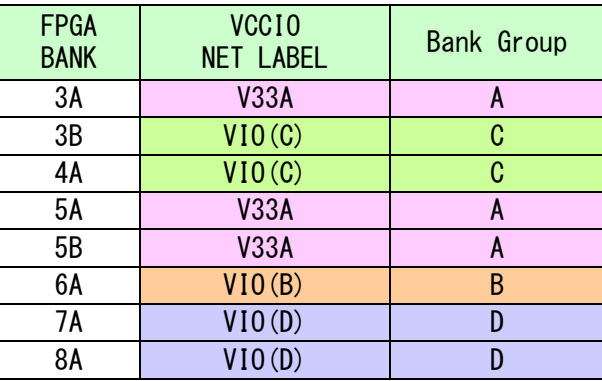

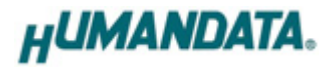

# 7. サポートページ

改訂資料やその他参考資料は、必要に応じて各製品の資料ページに公開致します。

**http://www.hdl.co.jp/ftpdata/ACM-206/index.html**

**http://www.hdl.co.jp/support\_c.html**

- 回路図
- ピン割付表
- 外形図
- ネットリスト ...等

また下記サポートページも合わせてご活用ください。

**http://www.hdl.co.jp/support\_c.html**

## 8. 付属資料

- 1. 基板外形図
- 2. 基板回路図(別紙)

## 9. お問い合せについて

お問い合せ時は、製品型番とシリアル番号を添えて下さるようお願い致します。 e-mail の場合は、SPC2@hdl.co.jp へご連絡ください。

または、当社ホームページに設置のお問い合せフォームからお問い合せください。

技術的な内容にお電話でご対応するのは困難な場合がございます。可能な限りメールな どをご利用くださるようご協力をお願いいたします。

おことわり

当社では、開発ツールの使用方法や FPGA などのデバイスそのものについて、サポート 外とさせていただいております。あらかじめご了承下さいませ。

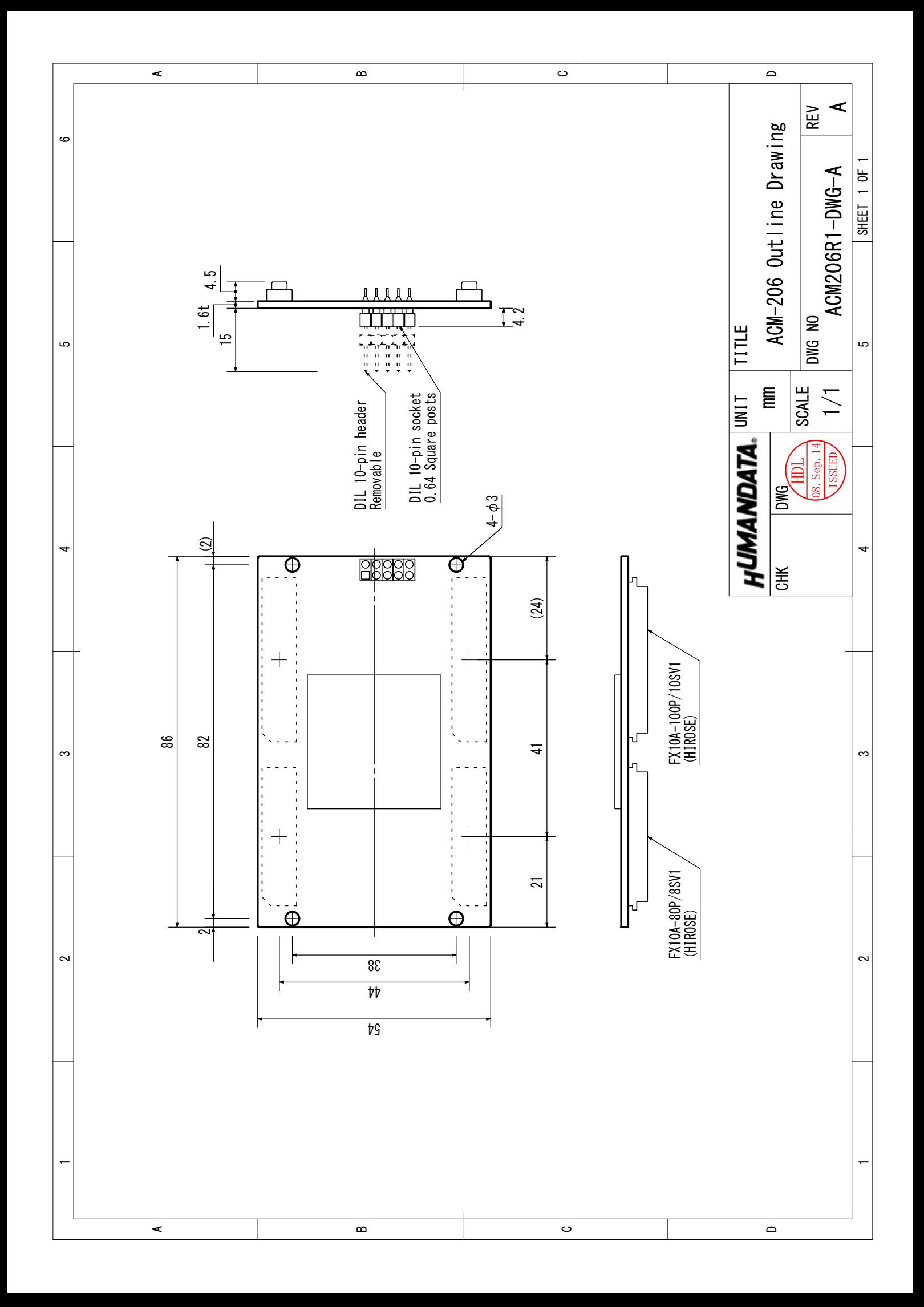

# Cyclone V FPGA ボード

ACM-206 シリーズ ユーザーズマニュアル

2013/09/08 Ver.1.0

### 有限会社ヒューマンデータ

〒567-0034 大阪府茨木市中穂積 1-2-10 ジブラルタ生命茨木ビル

TEL 072-620-2002 FAX 072-620-2003

URL http://www.hdl.co.jp/